# **Hauptseite/Online-Systeme/Interuniversitäre Anmeldung**

[Versionsgeschichte interaktiv durchsuchen](https://wiki.tugraz.at) [VisuellWikitext](https://wiki.tugraz.at)

# **[\(Quelltext anzeigen\)](https://wiki.tugraz.at/nawigraz/index.php?title=Hauptseite/Online-Systeme/Interuniversit%C3%A4re_Anmeldung&action=edit&oldid=372)**

[Fa886d3111223515](https://wiki.tugraz.at/nawigraz/index.php/Benutzer:Fa886d3111223515) ([Diskussion](https://wiki.tugraz.at/nawigraz/index.php?title=Benutzer_Diskussion:Fa886d3111223515&action=view) | [Beiträge](https://wiki.tugraz.at/nawigraz/index.php/Spezial:Beitr%C3%A4ge/Fa886d3111223515)) [Markierung:](https://wiki.tugraz.at/nawigraz/index.php/Spezial:Markierungen) [Visuelle Bearbeitung](https://wiki.tugraz.at/nawigraz/index.php?title=Projekt:VisualEditor&action=view) [← Zum vorherigen Versionsunterschied](https://wiki.tugraz.at/nawigraz/index.php?title=Hauptseite/Online-Systeme/Interuniversit%C3%A4re_Anmeldung&diff=prev&oldid=372)

Bedienstete und Studierende müssen diese Kopplung selbst einmalig in jedem [[Hauptseite/Online-Systeme|online-Systeme]] durchführen, um die Vorteile

## **[Version vom 17. Oktober 2021, 11:19 Uhr](https://wiki.tugraz.at/nawigraz/index.php?title=Hauptseite/Online-Systeme/Interuniversit%C3%A4re_Anmeldung&oldid=372) [Version vom 21. Februar 2022, 17:17 Uhr](https://wiki.tugraz.at/nawigraz/index.php?title=Hauptseite/Online-Systeme/Interuniversit%C3%A4re_Anmeldung&oldid=676) ([Quelltext anzeigen](https://wiki.tugraz.at/nawigraz/index.php?title=Hauptseite/Online-Systeme/Interuniversit%C3%A4re_Anmeldung&action=edit&oldid=676))**

[323ba0e78bd817f7](https://wiki.tugraz.at/nawigraz/index.php/Benutzer:323ba0e78bd817f7) ([Diskussion](https://wiki.tugraz.at/nawigraz/index.php?title=Benutzer_Diskussion:323ba0e78bd817f7&action=view) | [Beiträge\)](https://wiki.tugraz.at/nawigraz/index.php/Spezial:Beitr%C3%A4ge/323ba0e78bd817f7) [Markierung](https://wiki.tugraz.at/nawigraz/index.php/Spezial:Markierungen): [Visuelle Bearbeitung](https://wiki.tugraz.at/nawigraz/index.php?title=Projekt:VisualEditor&action=view) [Zum nächsten Versionsunterschied →](https://wiki.tugraz.at/nawigraz/index.php?title=Hauptseite/Online-Systeme/Interuniversit%C3%A4re_Anmeldung&diff=next&oldid=676)

#### **Zeile 3: Zeile 3:**

Bedienstete und Studierende müssen diese Kopplung selbst einmalig in jedem [[Hauptseite/Online-Systeme|online-Systeme]] durchführen, um die Vorteile nutzen zu können.

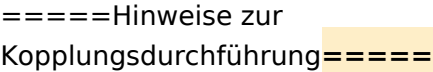

nutzen zu können.

**−**

**−**

**−**

**−**

**−**

**+** Kopplungsdurchführung **für** [[Hauptseite

/Online-Systeme/Interuniversitäre Anmeldung/Hinweise für Bedienstete|Bedienstete]]**=====**

=====Hinweise zur

**\***[[Hauptseite/Online-Systeme /Interuniversitäre Anmeldung/Hinweise für

Bedienstete|Bedienstete]]

**\*[[Hauptseite/Online-Systeme /Interuniversitäre Anmeldung /Hinweise für** 

**\*[[Hauptseite/Online-Systeme /Interuniversitäre Anmeldung /Hinweise für SysOps|Systemoperatoren]]**

**Studierende|Studierende]]**

[[Category:Technik]] [[Category:Technik]]

## Version vom 21. Februar 2022, 17:17 Uhr

Die **Interuniversitäre Anmeldung (**Kopplung der [online-Systeme\)](https://wiki.tugraz.at/nawigraz/index.php/Hauptseite/Online-Systeme) ist für die Bediensteten in der Visitenkarte verfügbar und bei den Studierenden auf der online-Startseite erkenntlich. Die so verwendbare Einstiegsapplikation ist also bei Bediensteten und Studierenden unterschiedlich, die im Folgenden verwendete Applikation zur Kopplung und Datensynchronisation hingegen ident.

Bedienstete und Studierende müssen diese Kopplung selbst einmalig in jedem [online-Systeme](https://wiki.tugraz.at/nawigraz/index.php/Hauptseite/Online-Systeme) durchführen, um die Vorteile nutzen zu können.

### Hinweise zur Kopplungsdurchführung für [Bedienstete](https://wiki.tugraz.at/nawigraz/index.php/Hauptseite/Online-Systeme/Interuniversit%C3%A4re_Anmeldung/Hinweise_f%C3%BCr_Bedienstete)